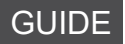

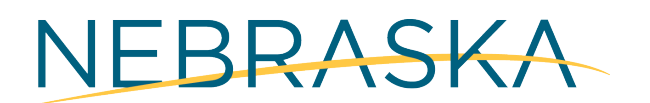

Good Life, Great Mission.

**DEPT. OF HEALTH AND HUMAN SERVICES** 

# Programa de Acceso a la Tecnología

GUÍA DEL USUARIO

# Table of Contents

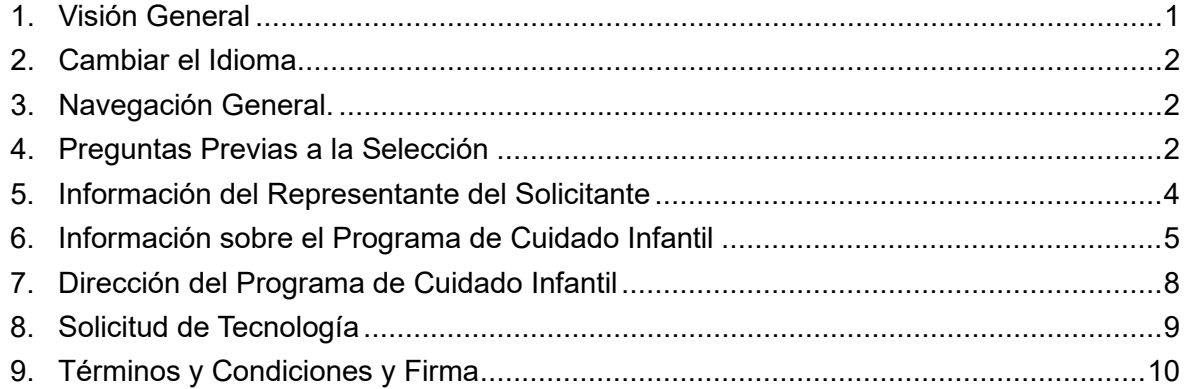

## <span id="page-2-0"></span>Visión General

**Este documento proporciona una guía paso a paso sobre cómo completar una solicitud. Si necesita más orientación para completar la solicitud, puede llamar a la línea de ayuda al 1 (877) 402-0292 o enviar un correo electrónico a [NEDHHSGrants@pcgus.com.](mailto:NEDHHSGrants@pcgus.com)**

**Acceda a la solicitud del Programa de Acceso a la Tecnología [aquí](https://pcgus.jotform.com/233114570595961).**

#### <span id="page-3-0"></span>Cambiar el Idioma

Si desea ver la solicitud en español, simplemente use el menú desplegable ubicado en la esquina superior izquierda del formulario de solicitud.

Español Programa de Acceso a la Tecnología de Nebraska Formulario de solicitud en línea

## Navegación General

Para volver a una página anterior, simplemente haga clic en el botón "Atrás" ubicado en la esquina inferior izquierda del formulario de solicitud.

Para pasar a la siguiente página de la solicitud, simplemente haga clic en el botón "Seguir" ubicado en la esquina inferior derecha del formulario de solicitud.

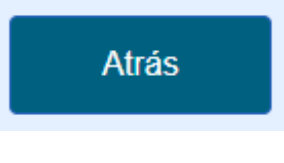

Seguir

Español + **BE** English (US)

# Preguntas Previas a la Selección

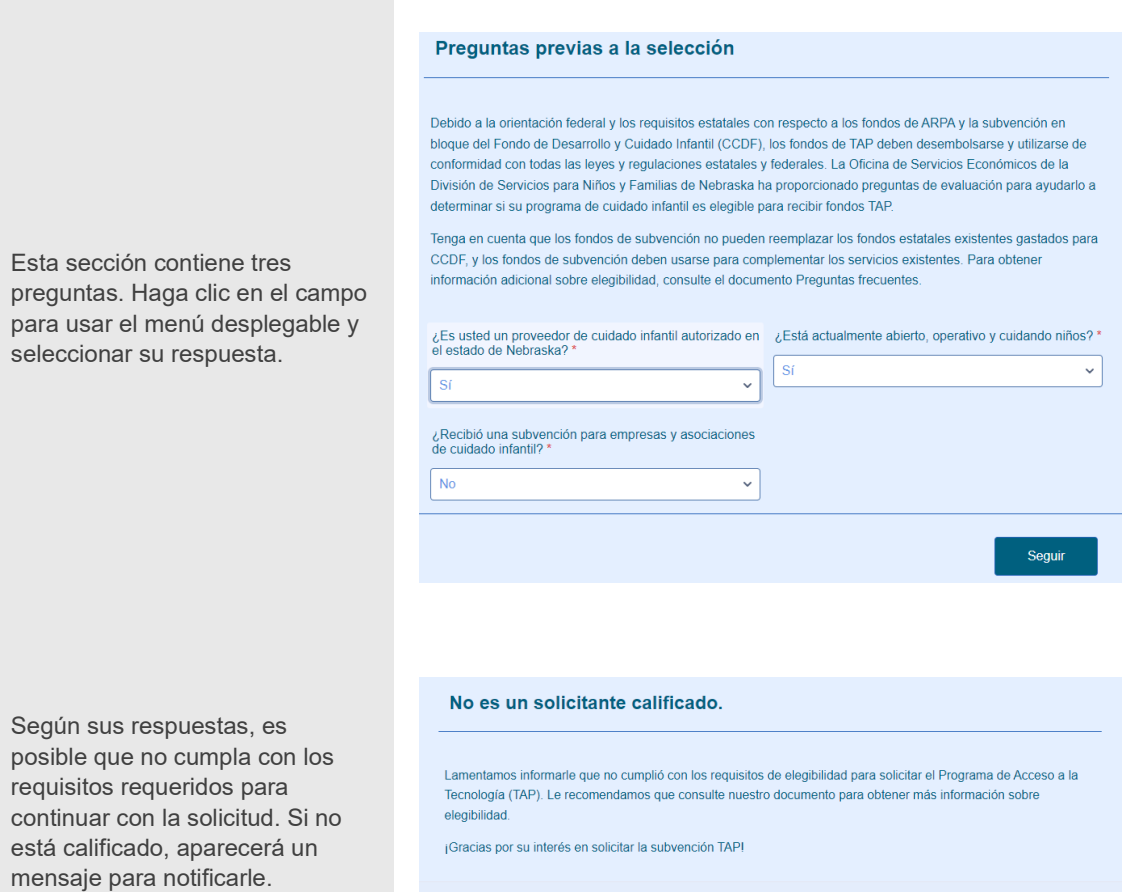

HIPAA

#### <span id="page-5-0"></span>Información del Representante del Solicitante

En esta sección, los solicitantes proporcionarán su cargo, nombre, información de contacto y número Título del solicitante \* de licencia de conducir o identificación estatal y documentación. Dueño: Elija su título en el menú Seleccione desplegable haciendo clic en la **Dueño** flecha. Tenga en cuenta que la Director solicitud debe ser completada y Asistente de Director presentada por el propietario, **IVUITIUTU** director o gerente del programa de cuidado infantil. Correo electrónico \* ejemplo@ejemplo.com Para confirmar su dirección de correo electrónico, utilice el segundo campo proporcionado en la sección ejemplo@ejemplo.com 'Correo electrónico'. Por favor confirme su dirección de correo electrónico Ingrese su número de licencia de conducir de Nebraska o el número Licencia de conducir de Nebraska o número de de su identificación estatal. Este identificación estatal \* número debe constar de una letra seguida de 8 dígitos (es decir, N12345678). Haga clic **[aquí](https://www.e-verify.gov/sites/default/files/everify/factsheets/factsheetsArchive/NebraskaRIDEFactSheet.pdf)** para obtener más información sobre cómo localizar los números de licencia e identificación.

<span id="page-6-0"></span>Haga clic en el cuadro "Examinar archivos" para cargar una copia de su licencia de conducir o identificación estatal. Se abrirá una nueva ventana con el Explorador de archivos.

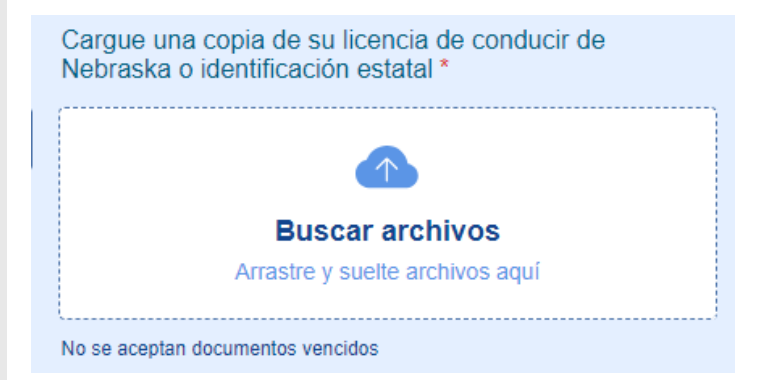

## Información sobre el Programa de Cuidado Infantil

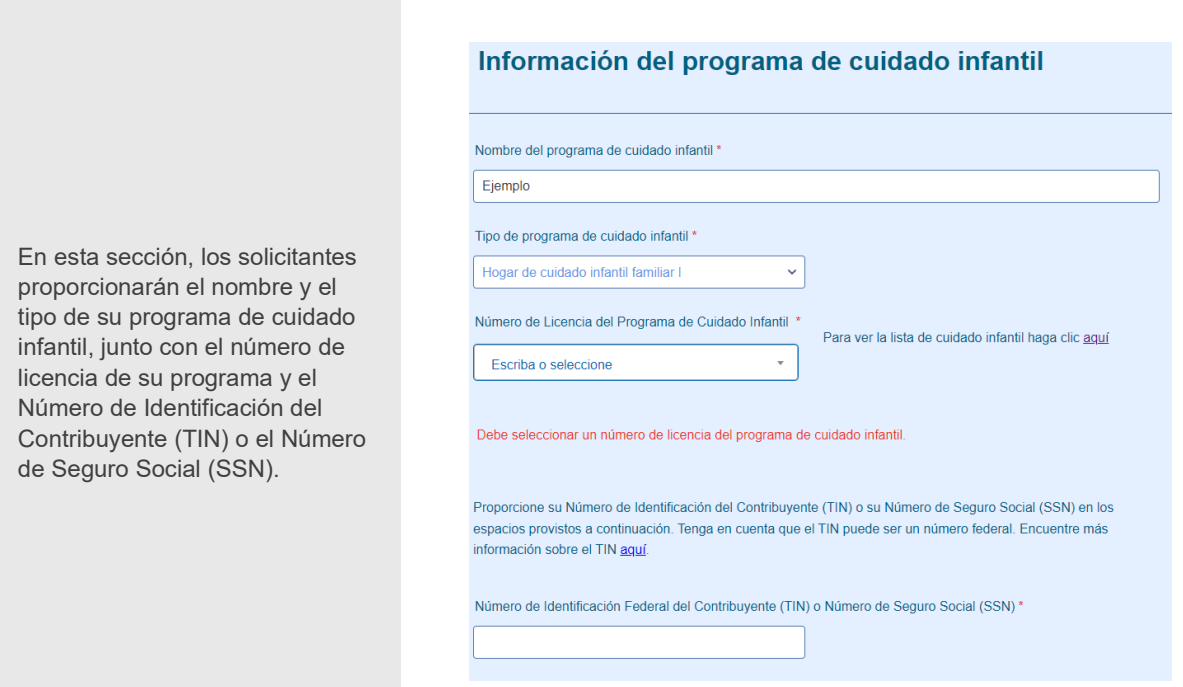

Escriba el nombre de su programa y seleccione su tipo en el menú desplegable.

Nombre del programa de cuidado infantil \*

Nombre de su programa aqui

Tipo de programa de cuidado infantil \*

Centro de Cuidado Infanti Seleccione Hogar de cuidado infantil familiar I Hogar de cuidado infantil familiar II Centro de Cuidado Infanti Centro solo para niños en edad escolar Preescolar

Número de Licencia del Programa de Cuidado Infantil

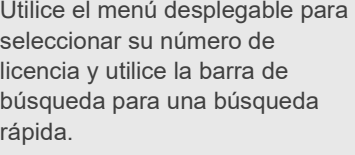

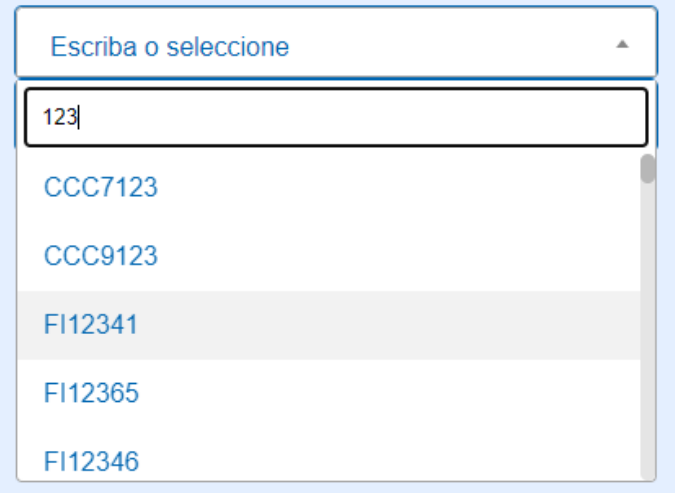

Ingrese su Número de Identificación del Contribuyente (TIN) o Número de Seguro Social (SSN) en el espacio designado.

Proporcione su Número de Identificación del Contribuyente (TIN) o su Número de Seguro Social (SSN) en los espacios provistos a continuación. Tenga en cuenta que el TIN puede ser un número federal. Encuentre más información sobre el TIN aquí.

Número de Identificación Federal del Contribuyente (TIN) o Número de Seguro Social (SSN) \*

999-99-9999

## <span id="page-9-0"></span>Dirección del Programa de Cuidado Infantil

Los solicitantes ingresarán la dirección de su programa de cuidado infantil. Los solicitantes solo pueden solicitar una dirección a la vez. Escriba la dirección de todos los campos, excepto el campo 'Condado', donde utilizará el menú desplegable para encontrar su condado.

#### Dirección del programa de cuidado infantil

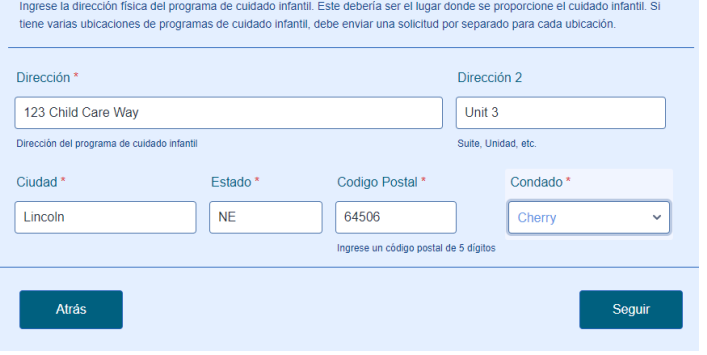

## <span id="page-10-0"></span>Solicitud de Tecnología

El tipo de programa de cuidado infantil se completará automáticamente en función de la selección realizada anteriormente en la solicitud. La capacidad del programa de cuidado infantil debe indicar el número máximo de niños a los que el programa puede servir, no el número de niños a los que se atiende en el momento en que se completa esta solicitud.

#### Solicitud de tecnología

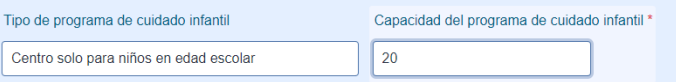

Los solicitantes deben revisar las opciones de equipos tecnológicos disponibles y seleccionar los elementos deseados. El costo total se calculará automáticamente en la parte inferior de la página.

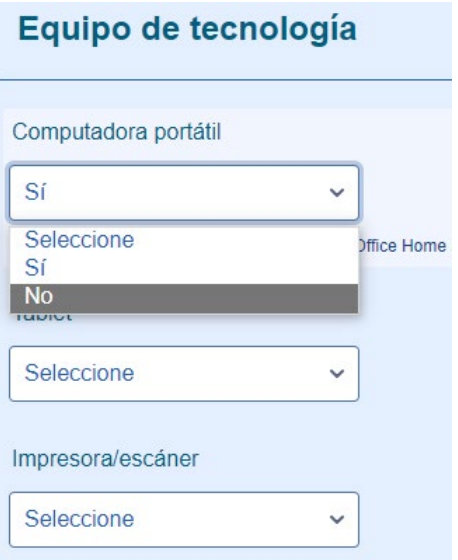

### <span id="page-11-0"></span>Términos y Condiciones y Firma

Los solicitantes deben aceptar los Términos y Condiciones leyendo el texto y marcando una casilla.

#### **Términos y Condiciones y Firma**

V Al hacer clic en el botón de Enviar, acepto los términos y condiciones.\*

"Entiendo que los dispositivos tecnológicos otorgados a través del Programa de Acceso a la Tecnología de la Oficina de Desarrollo Económico del Departamento de Salud y Servicios Humanos de Nebraska están destinados únicamente al adjudicatario, por lo tanto, no son transferibles, no deben revenderse ni regalarse de ninguna manera."

"Acepto cumplir con todas las leyes, reglamentos, órdenes ejecutivas, políticas, procedimientos y directivas federales aplicables con respecto al proceso de adjudicación desde la solicitud hasta la auditoría y más allá"

"Entiendo que los beneficiarios de la subvención deben permanecer abiertos y cuidando a los niños durante 12 (doce) meses después de la fecha de su adjudicación (fecha en que firmaron el acuerdo de subvención). Cerrar el negocio antes de que hayan pasado 12 (doce) meses puede requerir que el beneficiario de la subvención devuelva el Paquete .<br>Tecnológico o reembolse al DHHS el costo total de su Paquete Tecnológico."

"Estoy de acuerdo con la divulgación pública de la información de adjudicación como parte de la transparencia pública y la contabilidad del Estado de Nebraska".

"Confirmo que esta solicitud contiene información completa y precisa."

"Entiendo que los paquetes de tecnología se otorgarán a los solicitantes elegibles por orden de llegada hasta que se gasten todos los fondos. Y que el DHHS se reserva el derecho de denegar una solicitud en cualquier momento en que el solicitante deje de ser elegible o se sospeche de fraude."

Haga clic en el campo 'Firma' y seleccione cómo desea agregar su firma: escriba o dibuje. Después de escribir o dibujar, haga clic en 'Usar' para guardar.

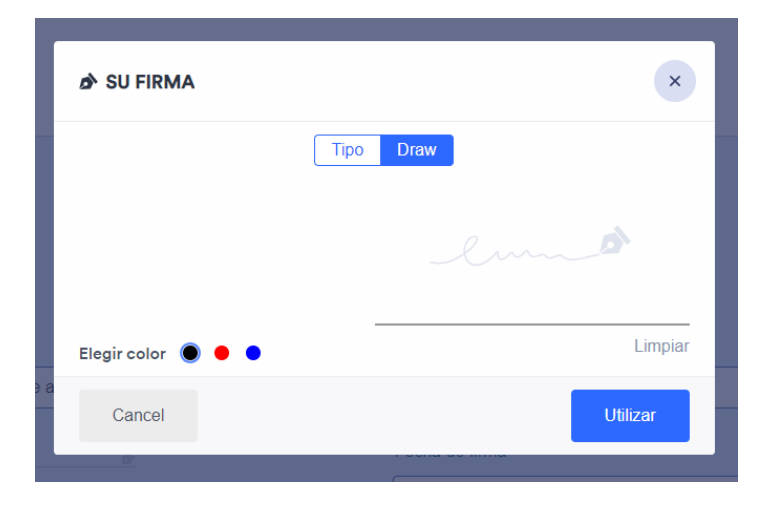

Haga clic en el botón 'Enviar' después de completar todos los campos para enviar su solicitud.

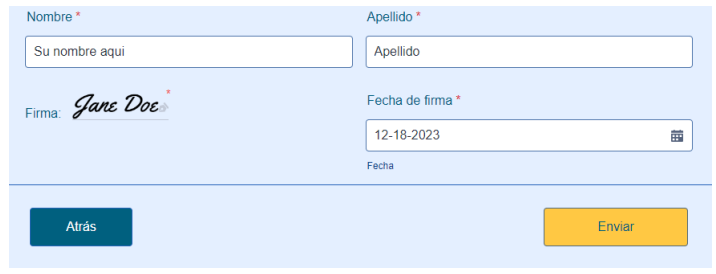